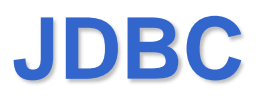

#### Taken from

[http://docs.oracle.com/javase/tutorial/jdbc/basics/](http://docs.oracle.com/javase/tutorial/jdbc/basics/index.html) index.html

see also the book: Fisher, Ellis, Bruce, "JDBC API Tutorial and Reference", Third Edition, Addison Wesley

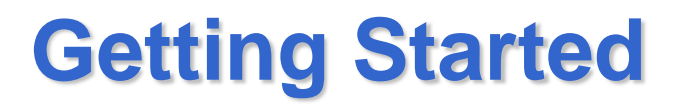

- Install Java on your machine: The JDBC library is included in the J2SE distribution
- Install a driver on your machine: the driver is provided by the database vendor or by a third party.
	- the installation consists of just copying the driver onto your machine; there is no special configuration needed.

# **Types of JDBC Drivers**

- According to the JDBC specification, there are four types of JDBC driver architectures:
- Type 1
	- Drivers that implement the JDBC API as a mapping to another data access API, such as Open Database Connectivity (ODBC). Drivers of this type are generally dependent on a native library, which limits their portability.
	- If you download either the Solaris or Windows versions of JDK1.1 or higher, you will automatically get the JDBC-ODBC Bridge driver, which does not itself require any special configuration.
- Type 2
	- $−$  Drivers that are written partly in the Java™ programming language and partly in native code. The drivers use a native client library specific to the data source to which they connect. Because of the native code, their portability is limited.

# **Types of JDBC Drivers**

- Type 3
	- Drivers that use a pure Java client and communicate with a database using a databaseindependent protocol. The database then communicates the client's requests to the data source.
- Type 4
	- Drivers that are pure Java and implement the network protocol for a specific data source. The client connects directly to the data source.

### **Scenario**

- Small coffee house called The Coffee Break, where coffee beans are sold by the pound
- The database contains only two tables, one for types of coffee and one for coffee suppliers.

# **JDBC API**

• To use the JDBC API include in your file the command

import java.sql.\*;

- For some functionalities you need to include also the JDBC Optional Package import javax.sql.\*;
- Make sure the .jar files containing the JDBC driver are in the classpath or use an IDE such as Eclipse

## **Establishing a Connection**

- Two steps:
	- 1. loading the driver
	- 2. making the connection.

# **Loading the Driver**

- Your driver documentation will give you the class name to use. For instance, if the class name is jdbc.DriverXYZ, you would load the driver with the following line of code:
	- Class.forName("jdbc.DriverXYZ");
- Calling Class.forName locates the driver class, loads, links it, and registers it with the DriverManager

# **Loading the Driver**

- For the JDBC-ODBC Bridge driver
	- Class.forName("sun.jdbc.odbc.JdbcOdbcDriver");
- For the SQL Server driver
	- Class.forName("com.microsoft.sqlserver.jdbc.SQL ServerDriver");
- For the DB2 driver

Class.forName("com.ibm.db2.jcc.DB2Driver");

# **Making the Connection**

Connection con = DriverManager.getConnection(url);

Connection con = DriverManager.getConnection(url, "myLogin", "myPassword");

- The url follows the syntax specified by the driver.
- JDBC-ODBC Bridge driver: the JDBC URL will start with jdbc:odbc:. The rest of the URL is the ODBC data source name.
- If you are using ODBC to access an ODBC data source called "Fred" with username "Fernanda" and password "J8", for example, the code would be

String url = "jdbc:odbc:Fred";

Connection con = DriverManager.getConnection(url, "Fernanda", "J8");

# **SQL Server Driver Url**

Type 4 driver: jdbc:sqlserver://serverName\instance:port;property=value [;property=value]

- **jdbc:sqlserver://** (Required) is the protocol and the subprotocol and is constant.
- **serverName** (Optional) is the address of the server to connect to. This could be a DNS or IP address, or it could be localhost or 127.0.0.1 for the local computer. If not specified in the connection URL, the server name must be specified in the properties collection.
- **instanceName** (Optional) is the instance to connect to on serverName. If not specified, a connection to the default instance is made.
- **port** (Optional) is the port to connect to on serverName. The default is 1433. If you are using the default, you do not have to specify the port, nor its preceding ':', in the URL.

# **SQL Server driver Url**

- **property** (Optional) is one or more connection properties. Any property from a list can be specified. Properties can only be delimited by using the semicolon (';'), and they cannot be duplicated.
- Most important properties:
	- user or userName: the username of the user connecting to the database
	- password: the password

# **SQL Server Driver Url Examples**

- Connect to the default database on the local computer:
- jdbc:sqlserver://localhost;user=MyUserName;password =prova
- Connect to a named instance on the local machine: jdbc:sqlserver://localhost\si2006;user=MyUserName;pa ssword=prova
- Connect on the non-default port 4000 to the local machine:
- jdbc:sqlserver://localhost:4000;user=MyUserName;pass word=prova

#### **SQL Server Driver Connection Examples**

• Note that if you specify an instance name, you should use double  $\setminus$  in the url

Connection con = DriverManager.getConnection(

"jdbc:sqlserver://localhost\\si2006", "myLogin", "myPassword");

Connection con = DriverManager.getConnection( "jdbc:sqlserver://10.17.2.91", "utente", "Infonew1");

# **DB2 Driver URLs**

Type 4 Driver

jdbc:db2://serverName[:port]/database:property=value;[ …n]

- **jdbc:db2://** (Required) is the protocol and the subprotocol and is constant.
- **serverName** is the address of the server to connect to. This could be a DNS or IP address, (in our case 10.17.2.91).
- **port** is the port to connect to on serverName. In our case 50000
- **database** is the database to connect to on serverName. In our case PROVA

## **DB2 Driver URLs**

- **property** (Optional) is one or more connection properties. Any property from a list can be specified. Properties can only be delimited by using the semicolon (';'), and they cannot be duplicated.
- Most important properties:
	- user: the username of the user connecting to the database
	- password: the password

#### **DB2 Driver URLs Examples**

• jdbc:db2://10.17.2.91:50000/PROVA

## **DriverManager.getConnection**

- Making the Connection
- Connection con = DriverManager.getConnection(url, "utente", "Infonew1");
- The connection returned by the method DriverManager.getConnection is an open connection you can use to create JDBC statements that pass your SQL statements to the DBMS.
- In the previous example, con is an open connection, and we will use it in the examples that follow.

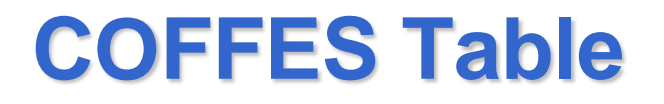

• It contains the essential information about the coffees sold at The Coffee Break, including the coffee names, the ID of their supplier, their prices, the number of pounds sold the current week, and the number of pounds sold to date.

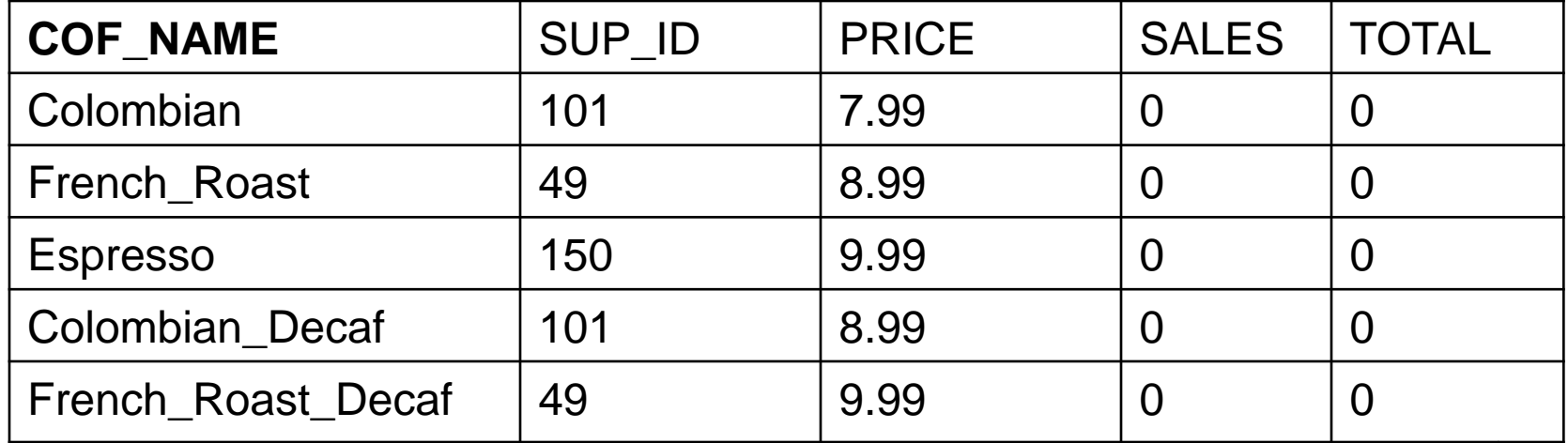

### **SUPPLIERS Table**

• SUPPLIERS gives information about each of the suppliers:

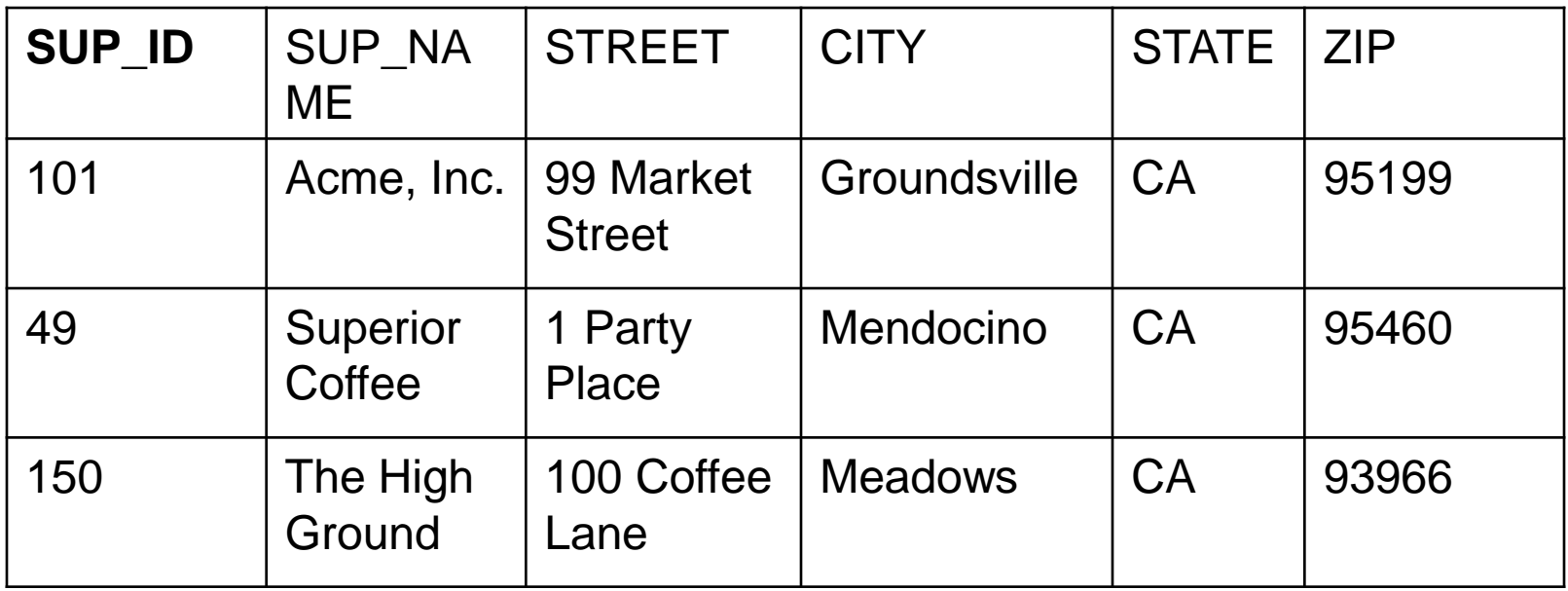

#### **CREATE TABLE COFFES**

CREATE TABLE COFFEES<mat> (COF\_NAME VARCHAR(32), SUP\_ID INTEGER, PRICE FLOAT, SALES INTEGER, TOTAL INTEGER)

#### **Table Creation**

String createTableCoffees = "CREATE TABLE "+ " COFFEES<mat> (COF\_NAME VARCHAR(32), "+ "SUP\_ID INTEGER, PRICE FLOAT, " + "SALES INTEGER, TOTAL INTEGER)";

# **Creating JDBC Statements**

- A Statement object is what sends your SQL statement to the DBMS.
- You simply create a Statement object and then execute it, supplying the appropriate execute method together with the SQL statement you want to send.
- For a SELECT statement, the method to use is executeQuery. For statements that create or modify tables, the method to use is executeUpdate.

# **Creating JDBC Statements**

• It takes an instance of an active connection to create a Statement object. In the following example, we use our Connection object con to create the Statement object stmt :

Statement stmt = con.createStatement();

# **Executing Statements**

• At this point stmt exists, but it does not have an SQL statement to pass on to the DBMS. We need to supply that to the method we use to execute stmt. For example, in the following code fragment, we supply executeUpdate with the SQL statement from the example above:

stmt.executeUpdate(createTableCoffees);

• We used the method executeUpdate because the SQL statement contained in createTableCoffees is a DDL (data definition language) statement. executeUpdate is also used to execute SQL statements that update a table.

# **Inserting Data in COFFEES**

Statement stmt = con.createStatement(); stmt.executeUpdate( "INSERT INTO COFFEES<mat> " + "VALUES ('Colombian', 101, 7.99, 0, 0)");

• The code that follows inserts a second row into the table COFFEES. Note that we can just reuse the Statement object stmt rather than having to create a new one for each execution.

stmt.executeUpdate("INSERT INTO COFFEES<mat> "

+ "VALUES ('French\_Roast', 49, 8.99, 0, 0)");

#### **Inserting the Remaining Data in COFFEES**

stmt.executeUpdate("INSERT INTO COFFEES<mat> " +

"VALUES ('Espresso', 150, 9.99, 0, 0)"); stmt.executeUpdate("INSERT INTO COFFEES<mat> "  $+$ 

"VALUES ('Colombian\_Decaf', 101, 8.99, 0, 0)"); stmt.executeUpdate("INSERT INTO COFFEES<mat> " +

"VALUES ('French\_Roast\_Decaf', 49, 9.99, 0, 0)");

## **Selecting Data from COFFEES**

ResultSet rs = stmt.executeQuery( "SELECT" +

- " COF\_NAME, PRICE FROM COFFEES<mat>");
- JDBC returns results in a ResultSet object, so we need to declare a ResultSet variable to hold our results.

# **Retrieving Results**

- The variable rs, which is an instance of ResultSet, contains the rows of coffees and prices shown above.
- In order to access the names and prices, we will go to each row and retrieve the values according to their types. The method next moves what is called a **cursor** to the next row and makes that row (called the current row) the one upon which we can operate.
- Since the cursor is initially positioned just above the first row of a ResultSet object, the first call to the method next moves the cursor to the first row and makes it the current row.
- Successive invocations of the method next move the cursor down one row at a time from top to bottom.

#### **next**

- next returns true if the successive row is a valid row otherwise it returns false
- If it is called when the cursor is on the last row it returns false
- It can be used for cycles

# **Retrieving Results**

- We use the getXXX method of the appropriate type to retrieve the value in each column. For example, the first column in each row of rs is COF\_NAME, which stores a value of SQL type VARCHAR.
- The method for retrieving a value of SQL type VARCHAR is getString.
- The second column in each row stores a value of SQL type FLOAT, and the method for retrieving values of that type is getFloat.

# **Retrieving Results**

```
String query = "SELECT COF_NAME, PRICE "+
```

```
" FROM COFFEES<mat>";
```
ResultSet rs = stmt.executeQuery(query);

```
while (rs.next()) {
```

```
String s = rs.getString("COF_NAME");
```

```
float n = rs.getFloat("PRICE");
```

```
System.out.println(s + " + n);
```
# **Details**

String s = rs.getString("COF\_NAME");

- The method getString will retrieve (get) the value stored in the column COF\_NAME in the current row of rs. The value that getString retrieves has been converted from an SQL VARCHAR to a String in the Java programming language, and it is assigned to the String object s.
- The situation is similar with the method getFloat except that it retrieves the value stored in the column PRICE, which is an SQL FLOAT, and converts it to a Java float before assigning it to the variable n.

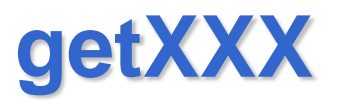

- JDBC offers two ways to identify the column from which a getXXX method gets a value.
- One way is to give the column name, as was done in the example above.
- The second way is to give the column index (number of the column), with 1 indicating the first column, 2, the second, and so on:

 $String s = rs.getString(1);$ 

float  $n = rs.getFloat(2);$ 

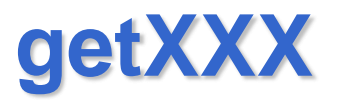

- Using the column number is slightly more efficient, and there are some cases where the column number is required.
- In general, though, supplying the column name is essentially equivalent to supplying the column number.

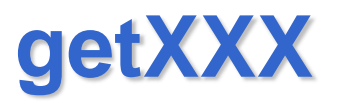

- JDBC allows a lot of latitude as far as which getXXX methods you can use to retrieve the different SQL types.
- For example, the method getInt can be used to retrieve any of the numeric or character types. The data it retrieves will be converted to an int; that is, if the SQL type is VARCHAR, JDBC will attempt to parse an integer out of the VARCHAR.
- The method getInt is recommended for retrieving only SQL INTEGER types, however, and it cannot be used for the SQL types BINARY, VARBINARY, LONGVARBINARY, DATE, TIME, or TIMESTAMP.
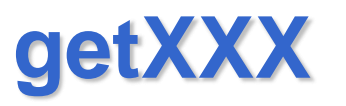

- Although the method getString is recommended for retrieving the SQL types CHAR and VARCHAR, it is possible to retrieve any of the basic SQL types with it.
- For instance, if it is used to retrieve a numeric type, getString will convert the numeric value to a Java String object.

# **Updating Tables**

• Suppose that after a successful first week, the owner of The Coffee Break wants to update the SALES column in the table COFFEES by entering the number of pounds sold for each type of coffee. The SQL statement to update one row might look like this:

# **Updating Tables**

String updateString = "UPDATE COFFEES<mat> " +  $"SET SALES = 75" +$ 

"WHERE COF NAME LIKE 'Colombian'";

• Using the Statement object stmt, this JDBC code executes the SQL statement contained in updateString :

stmt.executeUpdate(updateString);

# **Seeing the Results**

String query = "SELECT COF\_NAME, SALES FROM "+ "COFFEES<mat> WHERE COF\_NAME LIKE 'Colombian'";

```
ResultSet rs = stmt.executeQuery(query);
```

```
while (rs.next()) {
```
}

```
String s = rs.getString("COF_NAME");
```

```
int n = rs.getInt("SALES");
```

```
System.out.println(n + " pounds of " + s +
```

```
" sold this week.");
```
# **Seeing the Results**

• Prints the following:

75 pounds of Colombian sold this week.

• Since the WHERE clause limited the selection to only one row, there was just one row in the ResultSet rs and one line was printed as output. Accordingly, it is possible to write the code without a while loop:

rs.next();

```
String s = rs.getString(1);
```
int  $n = rs.getInt(2);$ 

System.out.println( $n + "$  pounds of  $" + s +$ 

```
" sold this week.");
```
# **Updating the TOTAL**

```
String updateString = "UPDATE COFFEES<mat> " + 
"SET TOTAL = TOTAL + 75 " +
"WHERE COF_NAME LIKE 'Colombian'";
stmt.executeUpdate(updateString); 
String query = "SELECT COF_NAME, TOTAL "
+"FROM COFFEES<mat> WHERE COF_NAME LIKE "+ 
  "'Colombian'"; 
ResultSet rs = stmt.executeQuery(query); 
while (rs.next()) {
   String s = rs.getString(1);
```

```
int n = rs.getInt(2);
```

```
System.out.println(n + " pounds of " + s + " sold to date.");
```

```
}
```
### **Prepared Statements**

- PreparedStatement is a subclass of Statement.
- It is given an SQL statement when it is created.
- Two advantages:
	- In most cases, this SQL statement will be sent to the DBMS right away, where it is compiled. This means that when the PreparedStatement is executed, the DBMS can just run the PreparedStatement 's SQL statement without having to compile it first.
	- The SQL statement can have parameters

# **Creating a PreparedStatement Object**

• With the prepareStatement method of a Connection object

#### PreparedStatement updateSales = con.prepareStatement(

- "UPDATE COFFEES<mat> SET SALES = ? WHERE "+ "COF\_NAME LIKE ?");
- The question marks are placeholders for parameters

#### **Supplying Values for PreparedStatement Parameters**

- You will need to supply values to be used in place of the question mark placeholders, if there are any, before you can execute a PreparedStatement object.
- You do this by calling one of the setXXX methods defined in the class PreparedStatement.
- In general, there is a setXXX method for each type in the Java programming language.

updateSales.setInt(1, 75);

updateSales.setString(2, "Colombian");

- First argument: parameter position
- Second argument: parameter value

#### **Executing a Prepared Statement**

PreparedStatement updateSales = con.prepareStatement( "UPDATE COFFEES<mat> SET SALES = ? WHERE "+ "COF\_NAME LIKE ?"); updateSales.setInt(1, 75); updateSales.setString(2, "Colombian"); updateSales.executeUpdate():

executeUpdate takes no argument because the SQL statement is already stored in PreparedStatement

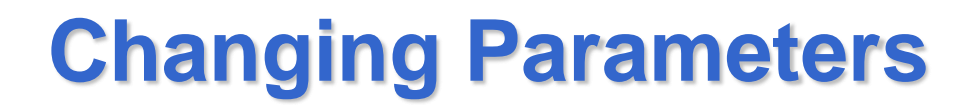

• Once a parameter has been set with a value, it will retain that value until it is reset to another value or the method clearParameters is called

# **Changing Parameters**

- updateSales.setInt(1, 100);
- updateSales.setString(2, "French\_Roast");
- updateSales.executeUpdate();
- // changes SALES column of French Roast row to 100
- updateSales.setString(2, "Espresso");
- updateSales.executeUpdate();
- // changes SALES column of Espresso row to 100 (the
- // first parameter stayed 100, and the second
- // parameter was set to "Espresso")

# **Using a Loop to Set Values**

```
PreparedStatement updateSales;
String updateString = "update COFFEES<mat> " +
           "set SALES = ? where COF_NAME like ?";
updateSales = con.prepareStatement(updateString);
int [] salesForWeek = \{175, 150, 60, 155, 90\};
String [] coffees = {"Colombian", "French_Roast", "Espresso",
           "Colombian_Decaf", "French_Roast_Decaf"};
int len = coffees.length;
for(int i = 0; i < len; i++) {
        updateSales.setInt(1, salesForWeek[i]);
        updateSales.setString(2, coffees[i]);
        updateSales.executeUpdate();
   }
```
#### **Return Values for the Method executeUpdate**

• The return value for executeUpdate is an int that indicates how many rows of a table were updated. updateSales.setInt(1, 50);

updateSales.setString(2, "Espresso");

int n = updateSales.executeUpdate();

- $// n = 1$  because one row had a change in it
- When the method executeUpdate is used to execute a DDL statement, such as in creating a table, it returns the int 0.
- int  $n =$  executeUpdate(createTableCoffees);  $\pi / n = 0$

#### **Return Values for the Method executeUpdate**

- When the return value for executeUpdate is 0, it can mean one of two things:
	- 1. the statement executed was an update statement that affected zero rows,
	- 2. the statement executed was a DDL statement.

# **Creating SUPPLIERS**

• We need to create the table SUPPLIERS and populate it with values.

String createSUPPLIERS = "create table SUPPLIERS<mat> "+ "(SUP\_ID INTEGER, SUP\_NAME VARCHAR(40), " +

"STREET VARCHAR(40), CITY VARCHAR(20), " +

"STATE CHAR(2), ZIP CHAR(5))";

stmt.executeUpdate(createSUPPLIERS);

# **Populating SUPPLIERS with Values**

stmt.executeUpdate("insert into SUPPLIERS<mat> values (101, " + "'Acme, Inc.', '99 Market Street', 'Groundsville', " +

"'CA', '95199'");

stmt.executeUpdate("Insert into SUPPLIERS<mat> values (49," +

"'Superior Coffee', '1 Party Place', 'Mendocino', 'CA', '95460'");

stmt.executeUpdate("Insert into SUPPLIERS<mat> values (150, " +

"'The High Ground', '100 Coffee Lane', 'Meadows', 'CA', " +

"'93966'");

ResultSet rs = stmt.executeQuery("select \* from SUPPLIERS<mat>");

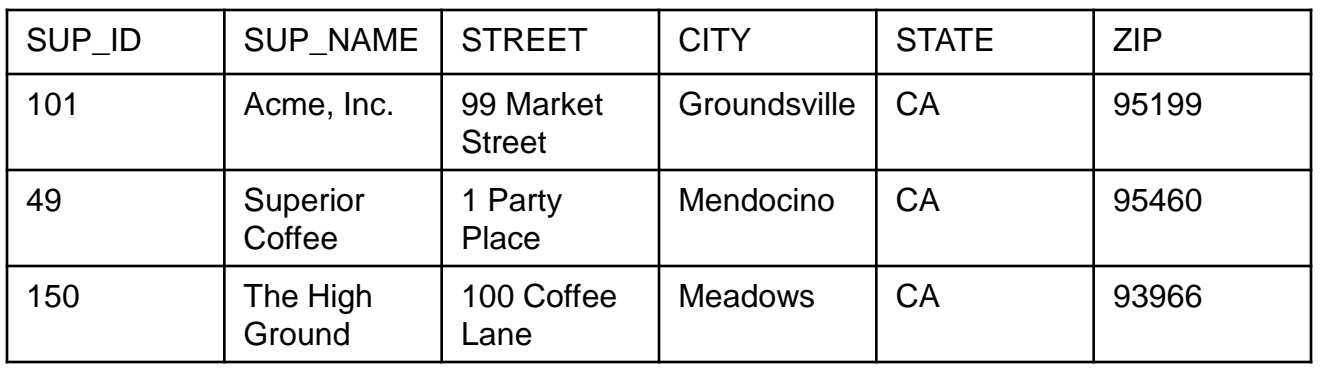

# **Query with a Join**

String query = "SELECT COFFEES<mat>.COF\_NAME " + "FROM COFFEES<mat>, SUPPLIERS<mat> " + "WHERE SUPPLIERS<mat>.SUP\_NAME LIKE 'Acme, Inc.' " + "and SUPPLIERS<mat>.SUP\_ID = COFFEES<mat>.SUP\_ID"; ResultSet rs = stmt.executeQuery(query); System.out.println("Coffees bought from Acme, Inc.: "); while (rs.next())  $\{$ String coffeeName = rs.getString("COF\_NAME"); System.out.println(" " + coffeeName); }

### **Transactions**

- When a connection is created, it is in auto-commit mode.
- This means that each individual SQL statement is treated as a transaction and will be automatically committed right after it is executed.
- To disable auto-commit mode:

con.setAutoCommit(false);

• where con is an active connection

### **Transactions**

- To commit a transaction use con.commit();
- To roll back a transaction use con.rollback();
- To set a transaction isolation level use the Connection method setTransactionIsolation that takes an int
- To find out what transaction isolation level your DBMS is set to, use the Connection method getTransactionIsolation that returns an int

# **Isolation Levels**

- Five constants defined in the Connection interface:
	- TRANSACTION\_NONE
	- TRANSACTION\_READ\_UNCOMMITTED
	- TRANSACTION\_READ\_COMMITTED
	- TRANSACTION\_REPEATABLE\_READ
	- TRANSACTION\_SERIALIZABLE
- Example

con.setTransactionIsolation(

Connection.TRANSACTION\_READ\_COMMITTED);

#### **Isolation Levels**

• Even though JDBC allows you to set a transaction isolation level, doing so will have no effect unless the driver and DBMS you are using support it.

```
PreparedStatement updateSales;
PreparedStatement updateTotal;
String updateString="UPDATE COFFEES<mat> SET SALES = ? 
   WHERE"+" COF_NAME = ?";
String updateStatement="UPDATE COFFEES<mat> SET TOTAL = 
   TOTAL + ? WHERE COF NAME = ?";
String query = "select COF_NAME, SALES, TOTAL from "+ 
   "COFFEES<mat>";
try {
   con = DriverManager.getConnection(url,"myLogin", "myPassword");
   updateSales = con.prepareStatement(updateString);
   updateTotal = con.prepareStatement(updateStatement);
   int [] salesForWeek = \{175, 150, 60, 155, 90\};
   String [] coffees = {"Colombian", "French_Roast", "Espresso", 
   "Colombian_Decaf","French_Roast_Decaf"};
```

```
int len = coffees.length; 
con.setAutoCommit(false);
for (int i = 0; i < len; i++) {
       updateSales.setInt(1, salesForWeek[i]);
       updateSales.setString(2, coffees[i]);
       updateSales.executeUpdate();
       updateTotal.setInt(1, salesForWeek[i]);
       updateTotal.setString(2, coffees[i]);
       updateTotal.executeUpdate();
       con.commit();
  }
```

```
con.setAutoCommit(true);
updateSales.close(); updateTotal.close();
stmt = con.createStatement();
ResultSet rs = stmt.executeQuery(query);
while (rs.next()) {
     String c = rs.getString("COF_NAME");
     int s = rs.getInt("SALES");int t = rs.getInt("TOTAL");System.out.println(c + " " + s + " " + t);}
stmt.close();
con.close();
```
}

```
catch(SQLException ex) {
   System.err.println("SQLException: " + ex.getMessage());
   if (con != null) {
   try {
        System.err.print("Transaction is being ");
        System.err.println("rolled back");
        con.rollback();
   } 
   catch(SQLException excep) {
        System.err.print("SQLException: ");
        System.err.println(excep.getMessage());
   }
}
```
#### try {

Class.forName("myDriverClassName"); } catch(java.lang.ClassNotFoundException e) { System.err.print("ClassNotFoundException: "); System.err.println(e.getMessage()); }

try {

}

- // Code that could generate an exception goes here.
- // If an exception is generated, the catch block below
- // will print out information about it.
- } catch(SQLException ex) {

System.err.println("SQLException: " + ex.getMessage());

• If you were to run CreateCOFFEES java twice, you would get an error message similar to this:

SQLException: There is already an object named 'COFFEES' in the database.

Severity 16, State 1, Line 1

• This example illustrates printing out the message component of an SQLException object, which is sufficient for most situations.

- The SQLException object contains three parts:
	- the message (a string that describes the error),
	- the SQL state (a string identifying the error according to the X/Open SQLState conventions),
	- the vendor error code (a number that is the driver vendor's error code number)

try {// Code that could generate an exception goes here.

// If an exception is generated, the catch block below

// will print out information about it.

```
} catch(SQLException ex) {
```

```
System.out.println("\n--- SQLException caught ---\n");
```
while (ex  $!=$  null) {

}

}

System.out.println("Message: "+ ex.getMessage ());

System.out.println("SQLState: "+ ex.getSQLState ());

System.out.println("ErrorCode: "+ ex.getErrorCode ());

ex = ex.getNextException();

```
System.out.println("");
```
- If you try to create the table COFFEES twice, you would get the following printout:
- --- SQLException caught ---

Message: There is already an object named 'COFFEES'

in the database. Severity 16, State 1, Line 1

SQLState: 42501

ErrorCode: 2714

- SQLState is a code defined in X/Open and ANSI-92 that identifies the exception. Two examples of SQLState code numbers and their meanings follow:
	- 08001 -- No suitable driver
	- HY011 -- Operation invalid at this time
- The vendor error code is specific to each driver, so you need to check your driver documentation for a list of error codes and what they mean.

#### **Moving the Cursor in Scrollable Result Set**

- Up to now we have seen the features in the JDBC 1.0 API
- One of the new features in the JDBC 2.0 API is the ability to move a result set's cursor backward as well as forward.
- There are also methods that let you move the cursor to a particular row and check the position of the cursor.
- Scrollable result sets make it possible to create a GUI (graphical user interface) tool for browsing result sets.
- Another use is moving to a row in order to update it.

# **Scrollable ResultSet**

• The following line of code illustrates one way to create a scrollable ResultSet object:

Statement stmt = con.createStatement(

ResultSet.TYPE\_SCROLL\_SENSITIVE,

ResultSet.CONCUR\_READ\_ONLY);

ResultSet srs = stmt.executeQuery(

"SELECT COF\_NAME, PRICE FROM COFFEES<mat>");

# **Scrollable ResultSet**

- Two arguments to the method createStatement.
	- The first argument is one of three constants added to the ResultSet API to indicate the type of a ResultSet object: TYPE\_FORWARD\_ONLY, TYPE\_SCROLL\_INSENSITIVE, and TYPE\_SCROLL\_SENSITIVE.
	- The second argument is one of two ResultSet constants for specifying whether a result set is read-only or updatable: CONCUR\_READ\_ONLY and CONCUR\_UPDATABLE.
- If you specify a type, you must also specify whether it is readonly or updatable.
- Also, you must specify the type first, and because both parameters are of type int, the compiler will not complain if you switch the order.

# **TYPE\_FORWARD\_ONLY**

- Specifying the constant TYPE\_FORWARD\_ONLY creates a nonscrollable result set, that is, one in which the cursor moves only forward.
- If you do not specify any constants for the type and updatability of a ResultSet object, you will automatically get one that is TYPE\_FORWARD\_ONLY and CONCUR\_READ\_ONLY (as is the case when you are using only the JDBC 1.0 API).
#### **TYPE\_SCROLL\_INSENSITIVE or TYPE\_SCROLL\_SENSITIVE**

- You will get a scrollable ResultSet object if you specify one of the following ResultSet constants: TYPE\_SCROLL\_INSENSITIVE or TYPE\_SCROLL\_SENSITIVE The difference between the two has to do with whether a result set reflects changes that are made to it while it is open and whether certain methods can be called to detect these changes.
- Generally speaking,
	- a result set that is TYPE\_SCROLL\_INSENSITIVE does not reflect changes made by others while it is still open and
	- one that is TYPE\_SCROLL\_SENSITIVE does.
- All three types of result sets will make changes visible if they are closed and then reopened.
- No matter what type of result set you specify, you are always limited by what your DBMS and driver actually provide

## **Scrollable ResultSet**

- Once you have a scrollable ResultSet object, srs in the previous example, you can use it to move the cursor around in the result set.
- Even when a result set is scrollable, the cursor is initially positioned before the first row.

### **next and previous**

- The counterpart to the method next, is the new method previous, which moves the cursor backward (one row towards the beginning of the result set).
- next and previous return false when the cursor goes beyond the result set (to the position after the last row or before the first row), which makes it possible to use them in a while loop.

# **Using previous**

```
srs.afterLast();
while (srs.previous()) {
  String name = srs.getString("COF_NAME");
  float price = srs.getFloat("PRICE");
  System.out.println(name + " - " + price);
}
afterLast moves the cursor explicitly to the position after
```
the last row

## **Moving the Cursor**

- The methods first, last, beforeFirst, and afterLast move the cursor to the row indicated in their names.
- The method absolute will move the cursor to the row number indicated in the argument passed to it.
	- If the number is positive, the cursor moves the given number from the beginning, so calling absolute(1) puts the cursor on the first row.
	- If the number is negative, the cursor moves the given number from the end, so calling absolute(-1) puts the cursor on the last row.

## **absolute**

- The following line of code moves the cursor to the fourth row of srs :
- srs.absolute(4);
- If srs has 500 rows, the following line of code will move the cursor to row 497:

srs.absolute(-4);

## **Relative Moves**

- Three methods move the cursor to a position relative to its current position.
	- next
	- previous
	- relative: you can specify how many rows to move from the current row. A positive number moves the cursor forward the given number of rows; a negative number moves the cursor backward the given number of rows.

#### **relative Example**

```
srs.absolute(4); // cursor is on the fourth row
```

```
srs.relative(-3); // cursor is on the first row
```
. . .

. . .

```
srs.relative(2); // cursor is on the third row
```
## **getRow**

• The method getRow lets you check the number of the row where the cursor is positioned.

srs.absolute(4);

int rowNum =  $srs.getRow()$ ; // rowNum should be 4 srs.relative(-3);

int rowNum =  $srs.getRow()$ ; // rowNum should be 1 srs.relative(2);

int rowNum =  $srs.getRow()$ ; // rowNum should be 3

## **Position Tests**

- Four additional methods let you verify whether the cursor is at a particular position.
- The position is stated in their names: isFirst, isLast, isBeforeFirst, isAfterLast.
- These methods all return a boolean and can therefore be used in a conditional statement.

### **isAfterLast Example**

```
if (!srs.isAfterLast()) {
  srs.afterLast();
}
while (srs.previous()) {
  String name = srs.getString("COF_NAME");
  float price = srs.getFloat("PRICE");
  System.out.println(name + " - " + price);
}
```
#### **Making Updates to Updatable Result Sets**

- With the JDBC 2.0 API it is possible to update rows in a result set using methods in the Java programming language rather than having to send an SQL command.
- You need to create a ResultSet object that is updatable. In order to do this, you supply the ResultSet constant CONCUR\_UPDATABLE to the createStatement method.

#### **Making Updates to Updatable Result Sets**

- An updatable ResultSet object does not necessarily have to be scrollable, but when you are making changes to a result set, you generally want to be able to move around in it.
- With a scrollable result set, you can move to rows you want to change, and if the type is TYPE\_SCROLL\_SENSITIVE, you can get the new value in a row after you have changed it.

### **Example**

Connection con = DriverManager.getConnection( "jdbc:mySubprotocol:mySubName"); Statement stmt = con.createStatement( ResultSet.TYPE\_SCROLL\_SENSITIVE, ResultSet.CONCUR\_UPDATABLE); ResultSet uprs = stmt.executeQuery( "SELECT COF\_NAME, PRICE FROM COFFEES<mat>");

## **Notes**

- Just specifying that a result set be updatable does not guarantee that the result set you get is updatable.
- If a driver does not support updatable result sets, it will return one that is readonly.
- The query you send can also make a difference. In order to get an updatable result set, the query must generally specify the primary key as one of the columns selected, and it should select columns from only one table.

## **Notes**

- The following line of code checks whether the ResultSet object *uprs* is updatable.
- int concurrency = uprs.getConcurrency();
- The variable *concurrency* will be one of the following:
	- 1007 to indicate ResultSet.CONCUR\_READ\_ONLY
	- 1008 to indicate ResultSet.CONCUR\_UPDATABLE

#### **uprs Content**

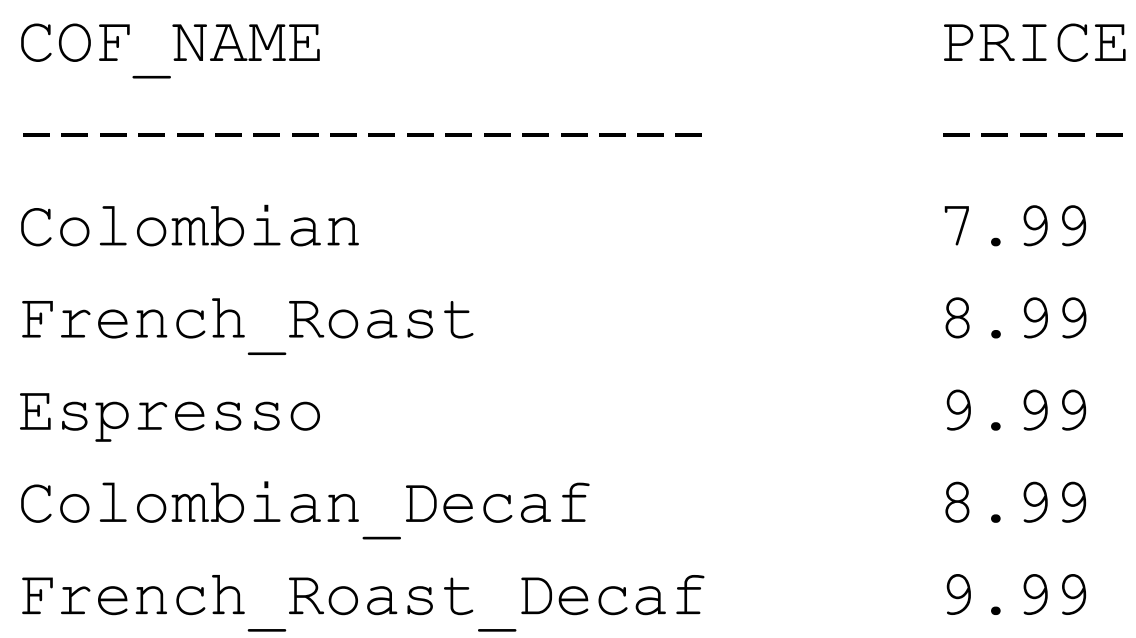

#### **Updating a Result Set Programmatically**

• Suppose that we want to raise the price of French Roast Decaf coffee to 10.99. Using the JDBC 1.0 API, the update would look something like this: stmt.executeUpdate(

"UPDATE COFFEES<mat> SET PRICE = 10.99 " + "WHERE COF\_NAME = 'French\_Roast\_Decaf'");

• In JDBC 2.0

uprs.last();

uprs.updateFloat("PRICE", 10.99f);

- Update operations in the JDBC 2.0 API affect column values in the row where the cursor is positioned,
- All of the update methods you call will operate on that row until you move the cursor to another row.
- The ResultSet.updateXXX methods generally take two parameters:
	- the column to update, either by column name or by column number.
	- the new value to put in that column.
- There is a different updateXXX method for updating each data type (updateString, updateBigDecimal, updateInt, and so on)

- At this point, the price in *uprs* for French Roast Decaf will be 10.99, but the price in the table COFFEES in the database will still be 9.99.
- To make the update take effect in the database, we must call the ResultSet method updateRow.

uprs.updateRow();

• Note that you must call the method updateRow before moving the cursor. If you move the cursor to another row before calling updateRow, the updates are lost, that is, the row will revert to its previous column values.

- Suppose that you realize that the update you made is incorrect.
- You can restore the previous value by calling the cancelRowUpdates method if you call it before you have called the method updateRow.
- Once you have called updateRow, the method cancelRowUpdates will no longer work.

uprs.last();

```
uprs.updateFloat("PRICE", 10.99f);
```
. . . uprs.cancelRowUpdates();

- If you want to update the price for Colombian Decaf, you have to move the cursor to the row containing that variety of coffee.
- Because the row for Colombian\_Decaf immediately precedes the row for French\_Roast\_Decaf, you can call the method previous to position the cursor on the row for Colombian\_Decaf.

uprs.previous();

```
uprs.updateFloat("PRICE", 9.79f);
```

```
uprs.updateRow();
```
## **Notes**

- All cursor movements refer to rows in a ResultSet object, not rows in the underlying database.
- The ordering of the rows in the result set has nothing at all to do with the order of the rows in the base table.
- In fact, the order of the rows in a database table is indeterminate. The driver keeps track of which rows were selected, and it makes updates to the proper rows, but they may be located anywhere in the table.

#### **Inserting and Deleting Rows Programmatically**

• With the JDBC 1.0 API stmt.executeUpdate("INSERT INTO COFFEES<mat> " + "VALUES ('Kona', 150, 10.99, 0, 0)");

#### **Inserting and Deleting Rows Programmatically**

- In the JDBC 2.0 API every ResultSet object has a row called the *insert row*, a special row in which you can build a new row.
- Steps:
	- 1. move the cursor to the insert row, which you do by invoking the method moveToInsertRow.
	- 2. set a value for each column in the row. You do this by calling the appropriate updateXXX method for each value.
	- 3. call the method insertRow to insert the row you have just populated with values into the result set. This method simultaneously inserts the row into both the ResultSet object and the database table from which the result set was selected.

#### **Example**

Statement stmt = con.createStatement(

ResultSet.TYPE\_SCROLL\_SENSITIVE, ResultSet.CONCUR\_UPDATABLE); ResultSet uprs = stmt.executeQuery(

"SELECT \* FROM COFFEES<mat>");

## **Example**

```
uprs.moveToInsertRow();
uprs.updateString("COF_NAME", "Kona");
uprs.updateInt("SUP_ID", 150);
uprs.updateFloat("PRICE", 10.99f);
uprs.updateInt("SALES", 0);
uprs.updateInt("TOTAL", 0);
```
uprs.insertRow();

# **Example (Alternative Solution)**

```
uprs.moveToInsertRow();
uprs.updateString(1, "Kona");
uprs.updateInt(2, 150);
uprs.updateFloat(3, 10.99f);
uprs.updateInt(4, 0);
uprs.updateInt(5, 0);
```
uprs.insertRow();

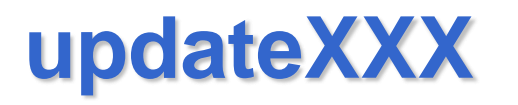

- In both updates and insertions, calling an updateXXX method does not affect the underlying database table.
- The method updateRow must be called to have updates occur in the database.
- For insertions, the method insertRow inserts the new row into the result set and the database at the same time.

# **Inserting**

- What happens if you insert a row without supplying a value for every column in the row?
- If a column has a default value or accepts SQL NULL values, you can get by with not supplying a value.
- If a column does not have a default value and does not accept NULL, you will get an SQLException if you fail to set a value for it.
- You will also get an SQLException if a required table column is missing in your ResultSet object.
- In the example above, the query was SELECT \* FROM COFFEES<mat>, which produced a result set with all the columns of all the rows. When you want to insert one or more rows, your query does not have to select all rows, but you should generally select all columns.

# **Inserting**

- After you have called the method insertRow, you can start building another row to be inserted,
- Note that you if you move the cursor from the insert row before calling the method insertRow, you will lose all of the values you have added to the insert row.

## **Moving from the Insert Row**

- When you call the method moveToInsertRow, the result set keeps track of which row the cursor is sitting on, which is, by definition, the current row.
- The method moveToCurrentRow, which you can invoke only when the cursor is on the insert row, moves the cursor from the insert row back to the row that was previously the current row.
- To move the cursor from the insert row back to the result set, you can also invoke any of the methods that move the cursor: first, last, beforeFirst, afterLast, absolute, previous, relative.

# **Deleting a Row Programmatically**

- You simply move the cursor to the row you want to delete and then call the method deleteRow.
- Example:
- uprs.absolute(4);
- uprs.deleteRow();
- These two lines of code remove the fourth row from *uprs* and also from the database.

#### **Issue**

- With some JDBC drivers, a deleted row is removed and is no longer visible in a result set.
- Some JDBC drivers use a blank row as a placeholder (a "hole") where the deleted row used to be.
- If there is a blank row in place of the deleted row, you can use the method absolute with the original row positions to move the cursor because the row numbers in the result set are not changed by the deletion.
- You can use methods in the DatabaseMetaData interface to discover the exact behavior of your driver.

# **Seeing Changes in Result Sets**

- Result sets vary greatly in their ability to reflect changes made in their underlying data.
- If you modify data in a ResultSet object, the change will always be visible if you close it and then reopen it during a transaction.
- You will also see changes made by others when you reopen a result set if your transaction isolation level makes them visible.

# **Seeing Changes in Result Sets**

- So when can you see visible changes you or others made while the ResultSet object is still open? (Generally, you will be most interested in the changes made by others because you know what changes you made yourself.)
- The answer depends on the type of ResultSet object you have.
- With a ResultSet object that is TYPE\_SCROLL\_SENSITIVE, you can always see **visible** updates made by you and others to existing column values. You may see inserted and deleted rows, but the only way to be sure is to use DatabaseMetaData methods that return this information.
# **Seeing Changes in Result Sets**

- Visible updates depend on the transaction isolation level.
- With the isolation level READ COMMITTED, a TYPE\_SCROLL\_SENSITIVE result set will not show any changes before they are committed, but it can show changes that may have other consistency problems.

## **Seeing Changes in Result Sets**

- In a ResultSet object that is TYPE\_SCROLL\_INSENSITIVE, you cannot see changes made to it by others while it is still open, but you may be able to see your own changes with some implementations.
- This is the type of ResultSet object to use if you want a consistent view of data and do not want to see changes made by others.

### **Getting the Most Recent Data**

- You can do this using the method refresh Row, which gets the latest values for a row straight from the database.
- This method can be relatively expensive, especially if the DBMS returns multiple rows each time you call refreshRow. Nevertheless, its use can be valuable if it is critical to have the latest data.
- Even when a result set is sensitive and changes are visible, an application may not always see the very latest changes that have been made to a row if the driver retrieves several rows at a time and caches them.

#### **Getting the Most Recent Data**

• Note that the result set should be sensitive; if you use the method refreshRow with a ResultSet object that is TYPE\_SCROLL\_INSENSITIVE, refreshRow does nothing.

#### **Example**

```
Statement stmt = con.createStatement(
       ResultSet.TYPE_SCROLL_SENSITIVE,
       ResultSet.CONCUR_READ_ONLY);
ResultSet srs = stmt.executeQuery("SELECT COF_NAME, 
       PRICE FROM COFFEES<mat> ");
srs.absolute(4);
float price1 = srs.getFloat("PRICE");
// do something. . .
srs.absolute(4);
srs.refreshRow();
float price2 = srs.getFloat("PRICE");
if (price2 > price1) {
 // do something. . .
}
```
### **Using Data Sources**

- Alternative way to connect to a database
- DataSource objects should be used whenever possible
- Advantages
	- code portability
	- connection pooling
	- distributed transactions.
- This functionality is integral to Enterprise JavaBeans (EJB) technology.

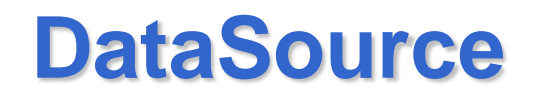

- A DataSource object represents a particular DBMS or some other data source, such as a file.
- The system administrator has to deploy the DataSource objects so that the programmers can start using them.
- Deploying a DataSource object consists of three tasks:
	- 1.Creating an instance of the DataSource class
	- 2.Setting its properties
	- 3.Registering it with a naming service that uses the Java Naming and Directory Interface (JNDI) API

#### **DataSource Advantages**

- A DataSource object is a better alternative than the DriverManager facility for getting a connection.
	- Programmers no longer have to hard code the driver name or JDBC URL in their applications, which makes them more portable.

#### **DataSource Advantages**

- DataSource properties make maintaining code much simpler. If there is a change, the system administrator can simply update the data source's properties, and you don't have to worry about changing every application that makes a connection to the data source. For example, if the data source was moved to a different server, all the system administrator would need to do is set the serverName property to the new server name.
- Pooled connections.
- Distributed transaction.